# Cole Connect and MyUPMC Patient Portal Guide

Patients at UPMC Cole have two online health care tools available to manage their care.

## For Inpatient Visits

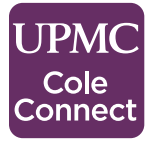

Cole Connect is used to manage your inpatient care or hospitalization

at UPMC Cole. Inpatient care includes surgeries, hospital stays, emergency department visits and other procedures.

### How can I create a UPMC Cole Connect Account?

- You can create your account by visiting UPMC.com/ColeConnect, or by downloading the free MHealth mobile app in your device's app store.
- Allow the app to use your location services.
- Select "UPMC Cole Connect Patient Portal"
- Select "Sign up" to get started.

### UPMC Cole Connect allows you to:

- Access diagnostic studies
- View procedure notes

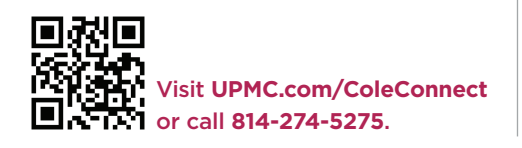

## For Outpatient Visits

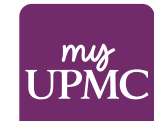

MyUPMC is used for your outpatient care. With MyUPMC, patients can access their health information 24/7.

#### How can I create a MyUPMC account?

• You can create your MyUPMC account by visiting MyUPMC.com, or by downloading our free MyUPMC app in your mobile device's app store. Then, click on "Sign Up Now" to get started.

#### MyUPMC allows you to:

- View test results
- Schedule and manage appointments
- Message your UPMC provider
- Renew medications
- Have a video visit
- Manage your family's care with Proxy Access

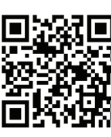

Visit **MyUPMC.com** or call the MyUPMC Support Line at **1-866-884-8579** for more information.

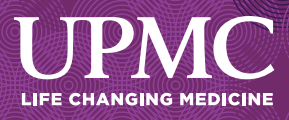

CPA520700 CK/KC 7/21 © 2021 UPMC Form SUS-0061